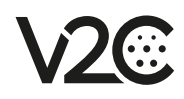

## INICIA TU CARGA

1) Descarga la app V2C Cloud en App Store o Google Play.

2) Crea una cuenta. Accede a tu correo y haz clic en el enlace para verificar tu cuenta.

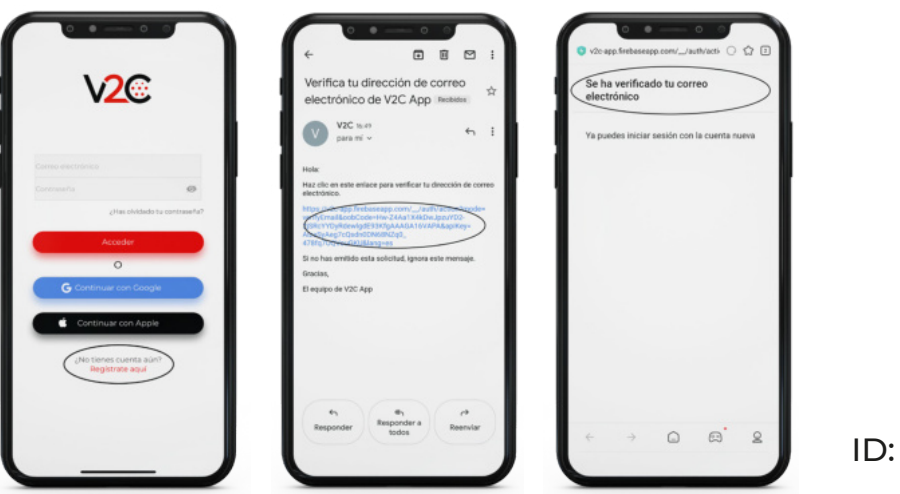

3) Inicia sesión y añade el pago. La carga se inicia tras confirmar el pago.

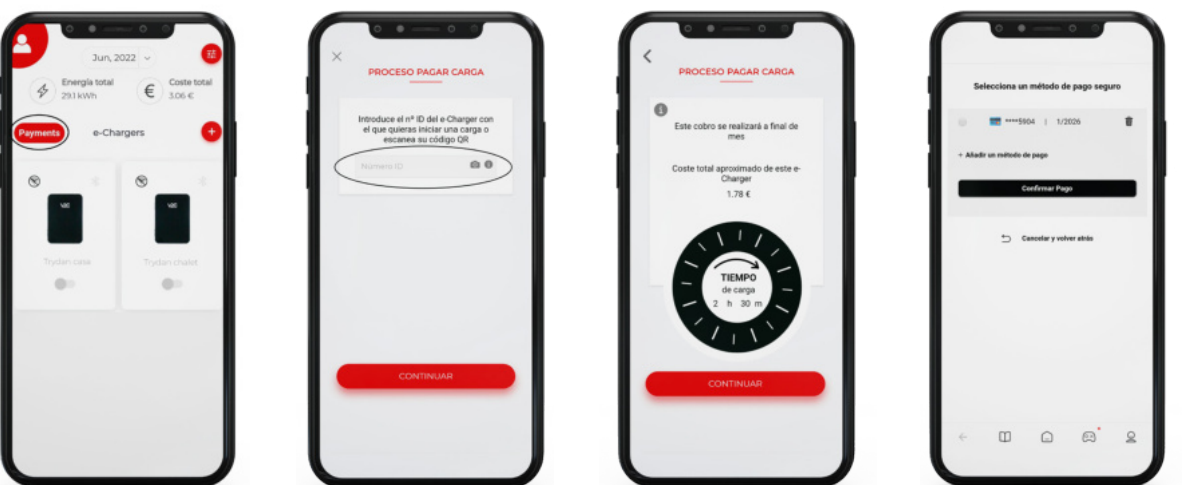

Pulsa 'Payments'

EL MAÑANA

CARGAMBO

Añade el ID Indica la duración de la carga

Selecciona método de pago y pulsa 'Confirmar pago'

 $\overline{4}$  El cobro se efectuará en el momento que hayas indicado previamente.

www.v2charge.com